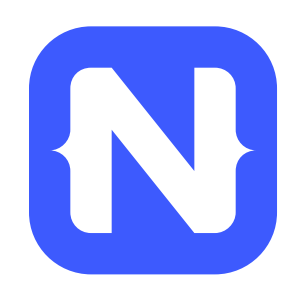

# **Introducing NativeScript**

TJ VanToll | @tjvantoll

## **nativescript.org**

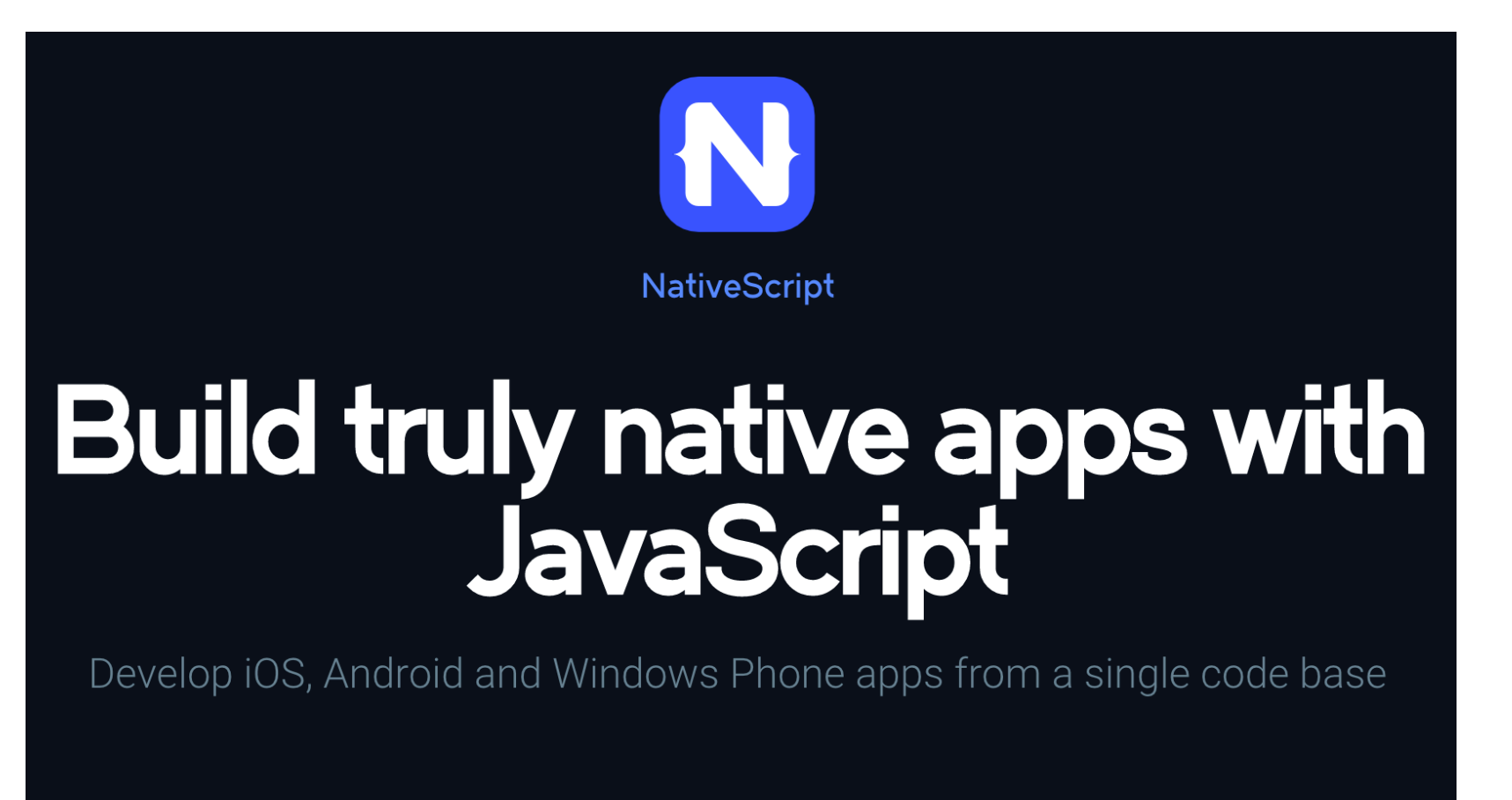

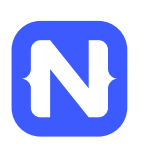

**GET STARTED** 

**VIEW IN GITHUB** \$

# **NativeScript Timeline**

- 0.9
	- Public Beta
	- March  $5<sup>th</sup>$ , 2015
- 1.0
	- Go-live license
	- Windows Phone support
	- May 2015

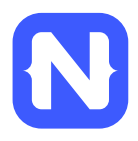

# **What is NativeScript?**

• A runtime for building and running *native* iOS, Android, and Windows Phone apps with a single, JavaScript code base

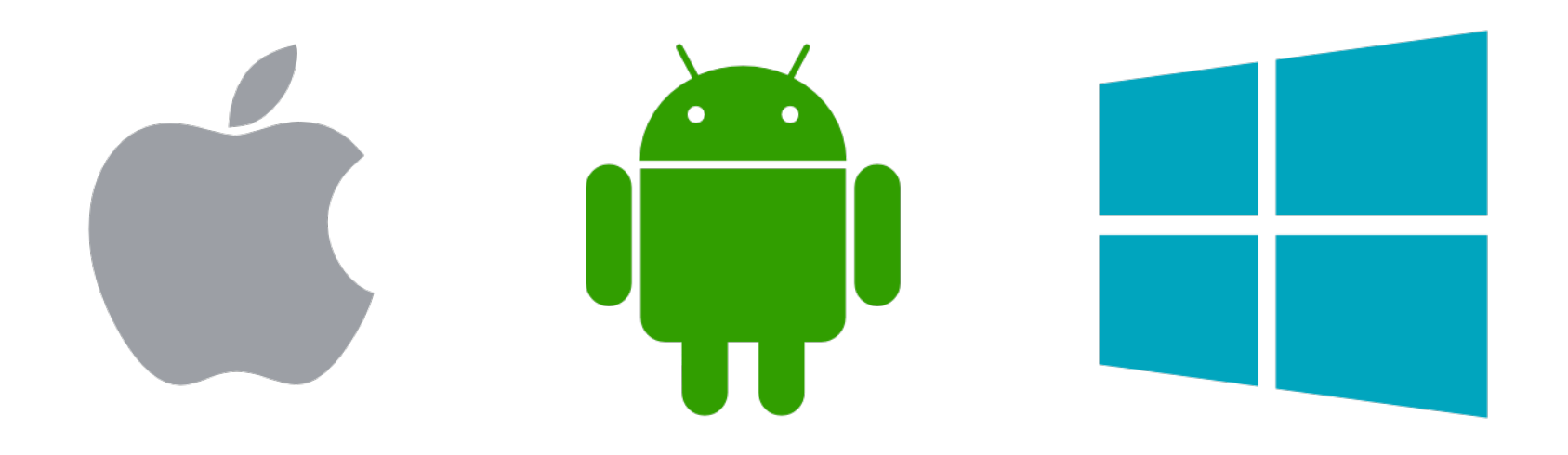

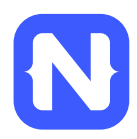

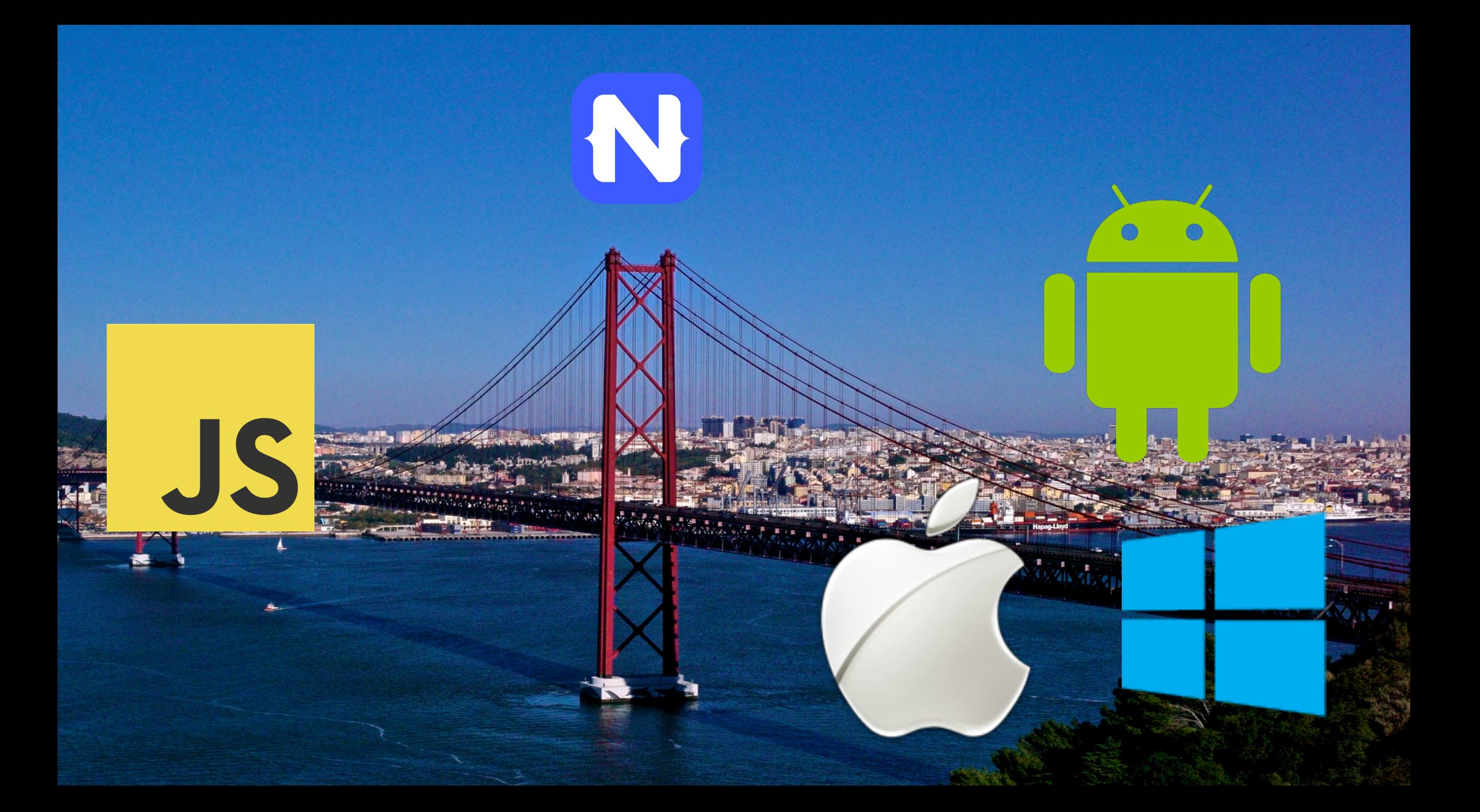

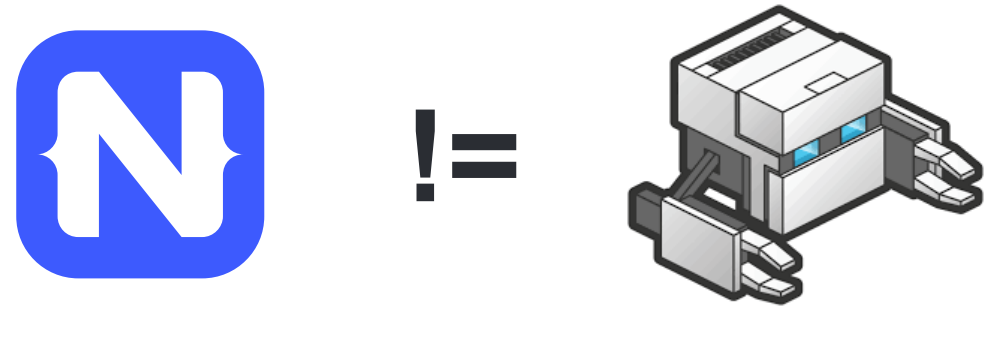

### • No DOM

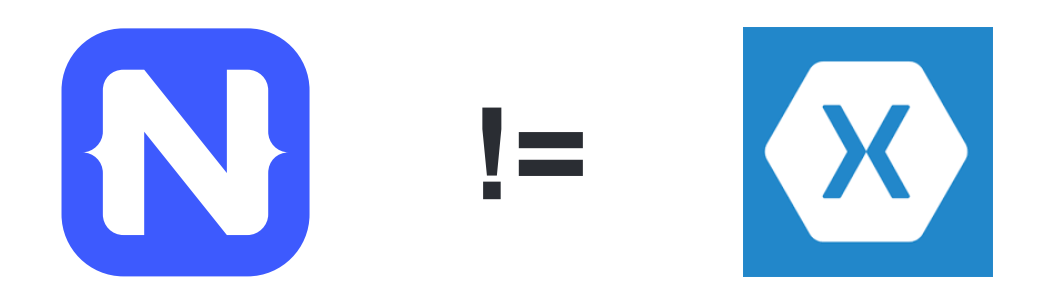

• No cross compilation

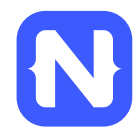

## **NativeScript Android example**

var time = new android.text.format.Time(); time.set $(1, 0, 2015)$ ;  $console.log(time.format('"&D" ) )$ ;

### **Output:**

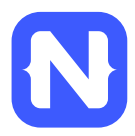

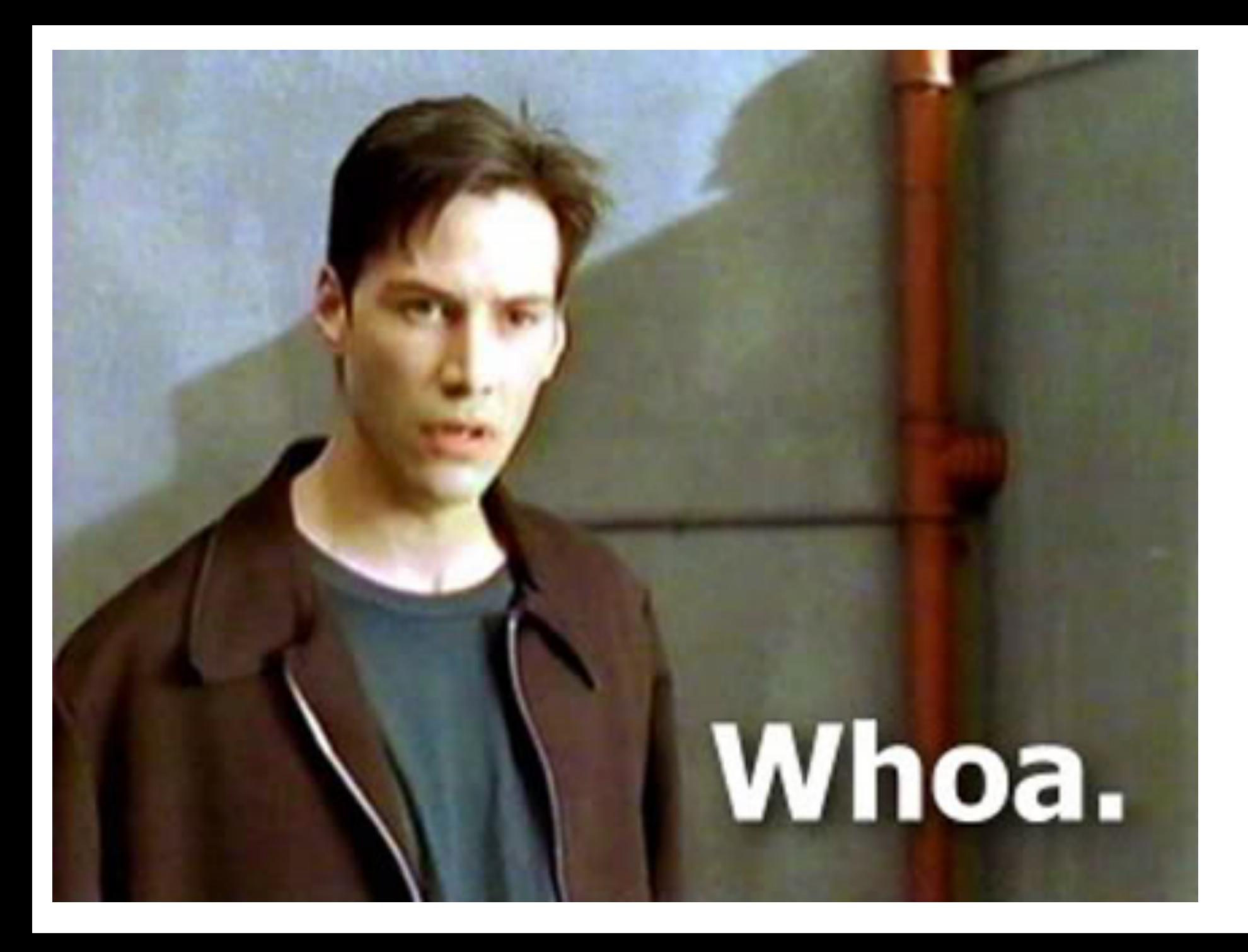

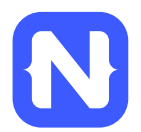

## **NativeScript iOS example**

```
var alert = new UIAlertView();
alert.message = "Hello world!";
alert.addButtonWithTitle("OK");
alert.show();
```
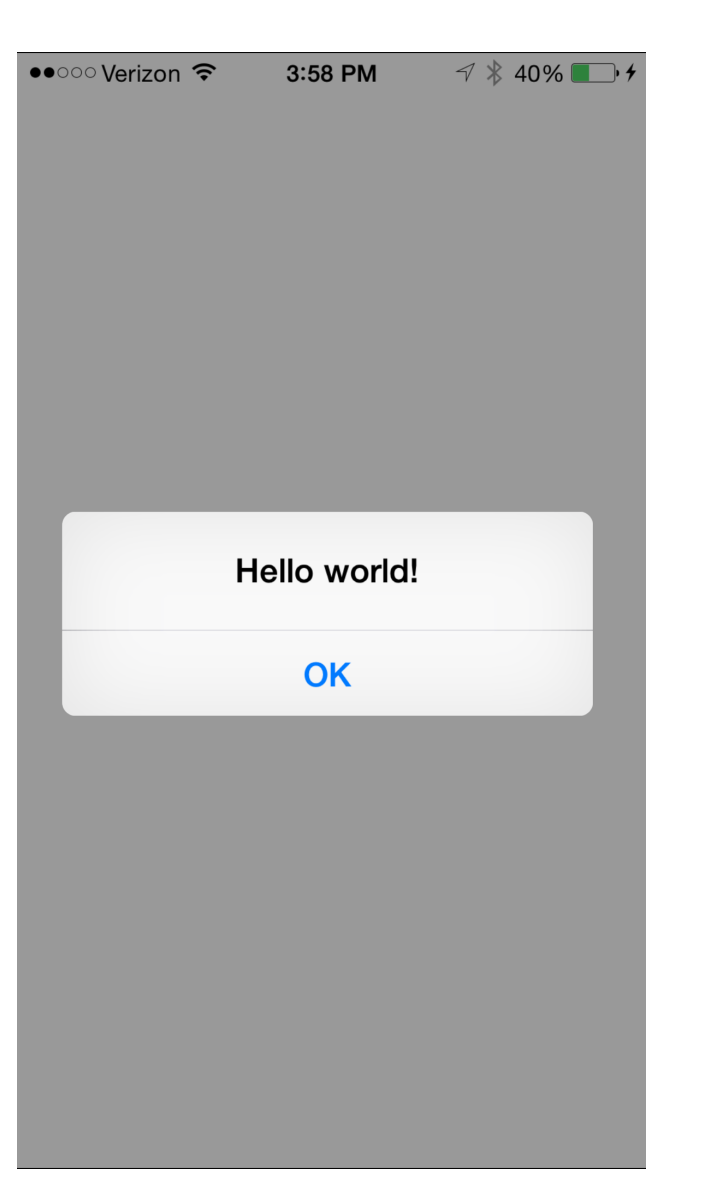

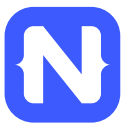

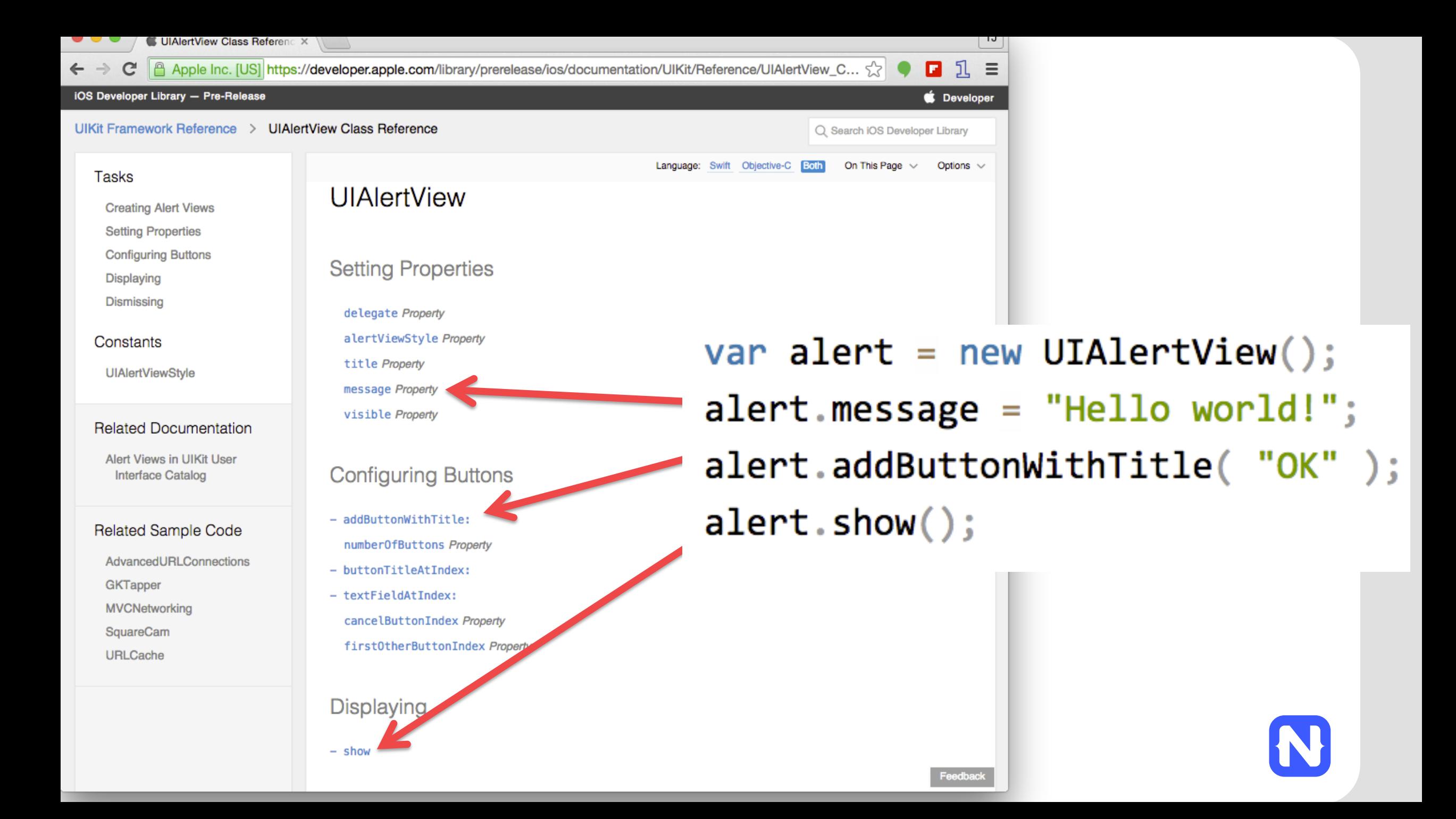

## **How does this work?**

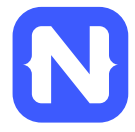

# **NativeScript and JS VMs**

- NativeScript runs JavaScript on a JavaScript VM
	- JavaScriptCore on iOS
	- V8 on Android
	- JavaScriptCore on Windows

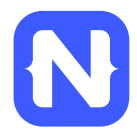

```
var time = new android.text.format.Time();
time.set(1, 0, 2015);
console.log(time.format('"&D" ) );
```

```
• Runs on V8
```

```
var alert = new UIAlertView();
alert.message = "Hello world!";
alert.addButtonWithTitle("OK");
alert.show();
```

```
• Runs on JavaScriptCore
```
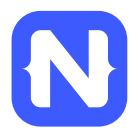

# **Gathering Native APIs**

- NativeScript uses reflection to build a list of available APIs for each platform.
- For optimal performance, this metadata is pregenerated, and injected into the app package at build time.

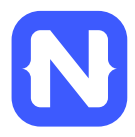

# **Injecting native APIs**

• V8/JavaScript Core have APIs to inject global variables

#### v8 Namespace Reference

Debugger support for the V8 JavaScript engine. More...

#### **Namespaces**

interna namespace

#### **Data Structures**

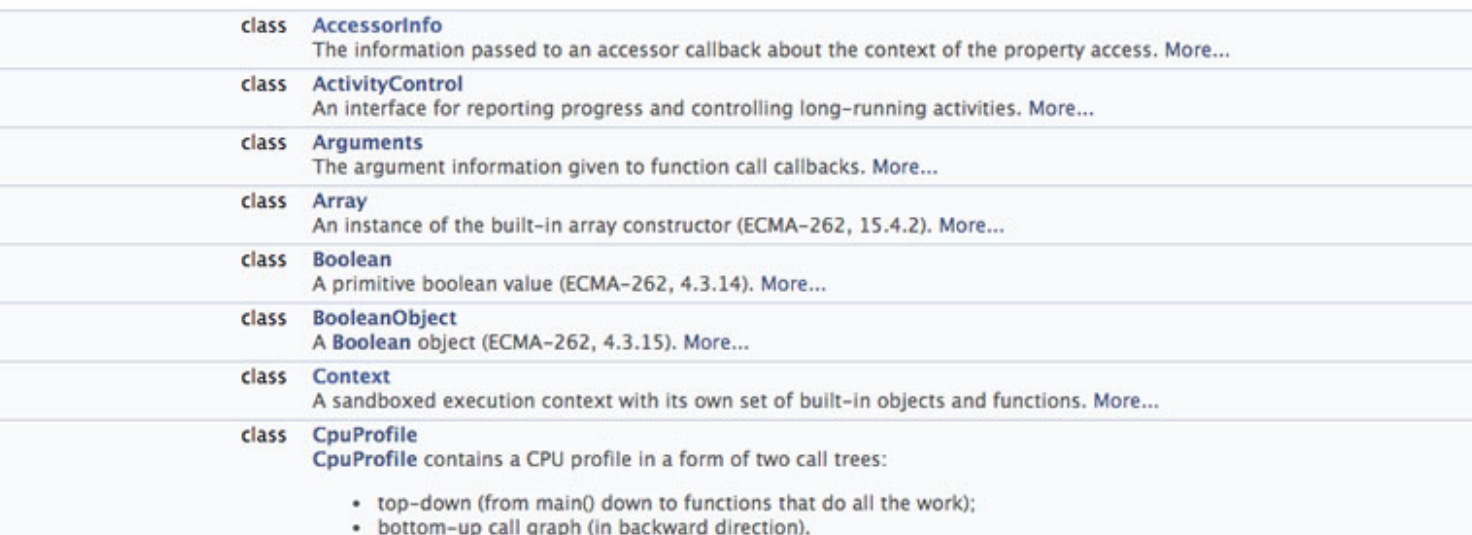

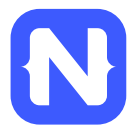

# **Invoking native APIs**

var time = new android.text.format.Time();

- V8/JavaScriptCore have C++ callbacks for JS function calls and property accesses.
- The NativeScript runtime uses those callbacks to translate JS calls into native calls.
- On iOS, you can directly call Objective-C APIs from C+ + code.
- On Android, NativeScript uses Android's JNI (Java Native Interface) to make the bridge from C++ to Java.

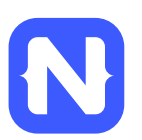

var time = new android.text.format.Time();

• 1) The V8 function callback runs.

• 2) The NativeScript runtime uses its metadata to know that Time() means it needs to instantiate an android.text.format.Time object.

• 3) The NativeScript runtime uses the JNI to instantiate an android.text.format.Time object and keeps a reference to it.

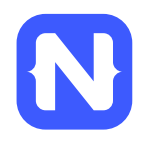

- 4) The NativeScript runtime returns a JS object that proxies the Java Time object.
- 5) Control returns to JS where the proxy object gets stored as a local time variable.

```
var time = new android.text.format.Time();
time.set(1, 0, 2015);
console.log(time.format('"&D" ) );
```
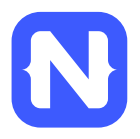

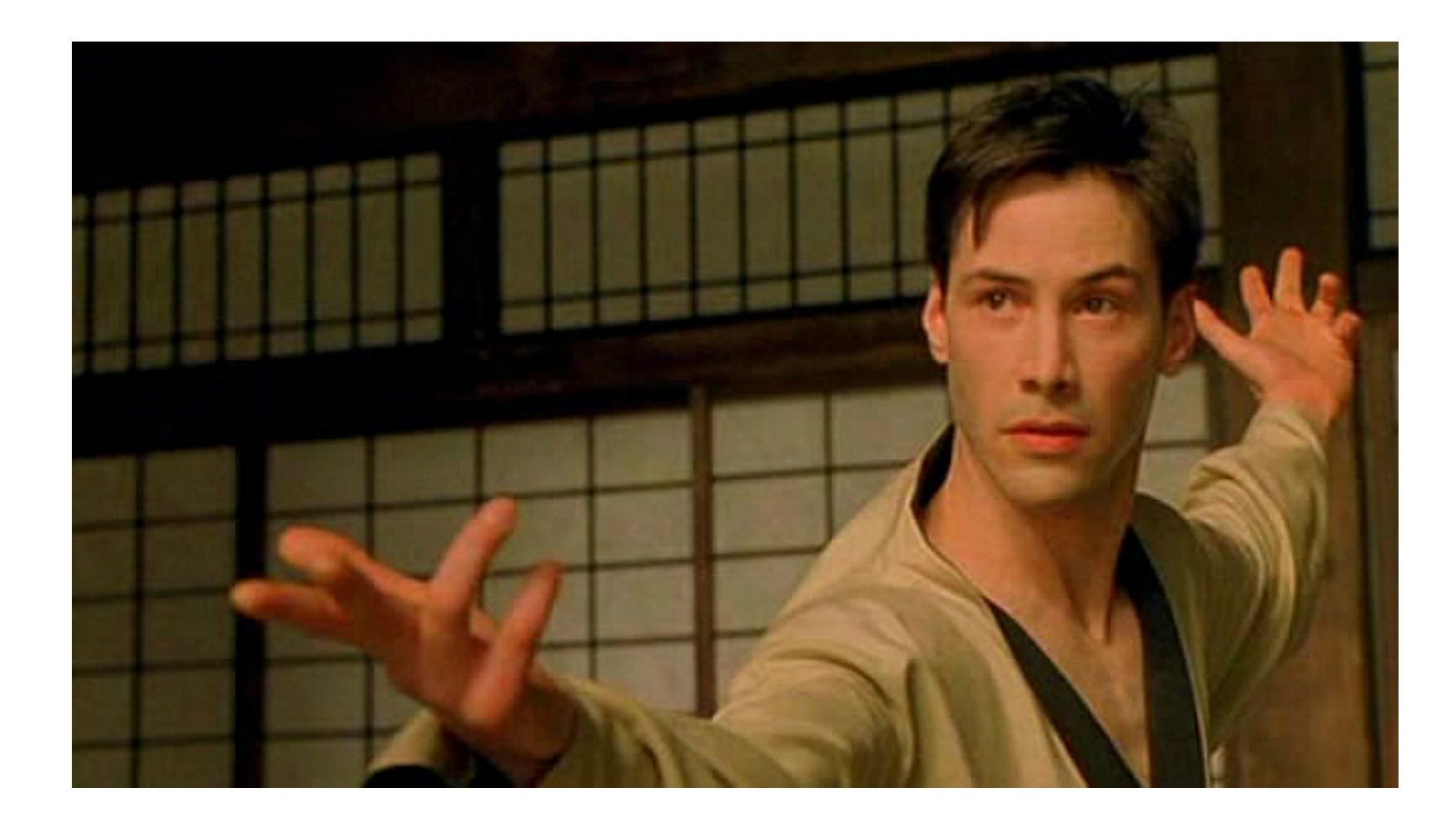

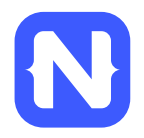

### **So do you only write native code?**

### **No**

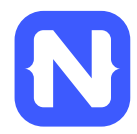

# **TNS modules**

• NativeScript-provided modules that provide crossplatform functionality.

• There are dozens of them and they're easy to write yourself.

• TNS modules follow Node module's conventions (CommonJS).

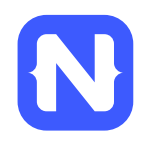

## **TNS file module**

var fileSystemModule = require( "file-system"  $);$ new fileSystemModule.File( path );

```
new java.io.file(path);
```
NSFileManager.defaultManager();

fileManager.createFileAtPathContentsAttributes(path);

## **HTTP module example**

```
var http = require( "http" );
http.getJSON( "https://api.myservice.com" )
    .then(function( result ) {
        // result is JSON Object
    \});
```
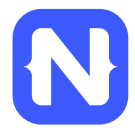

# **Custom TNS modules**

```
// device.ios.js
module.exports = {
    version: UIDevice.currentDevice().systemVersion
// device.android.js
```

```
module.exports = {
```
version: android.os.Build.VERSION.RELEASE

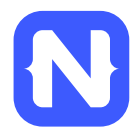

## **Using the custom device module**

var device = require( "./device"  $);$ console.log( device.version );

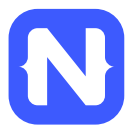

# **Community modules**

- https://github.com/alejonext/NativeNumber
	- Someone created this 7 hours after the NativeScript public release.

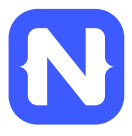

# **But how do I turn this into an app?**

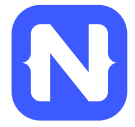

## **Two ways to use NativeScript**

# 1)  $\bullet$  Telerik Platform<sup>\*</sup>

### npm install -g nativescript **2)**

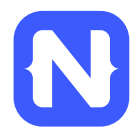

# $\bullet$  **Telerik Platform**<sup>sM</sup> http://telerik.com/platform

- Backend-as-a-service
	- Push notifications, cloud data, file storage, and more
- Analytics
- AppBuilder
	- Cloud builds (build iOS apps on Windows, Windows Phone apps on a Mac)
	- NativeScript debugging and tooling
- Automated app testing
- And more!

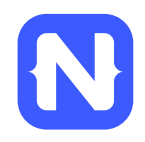

# *Telerik Platform*

### https://www.telerik.com/purchase/platform

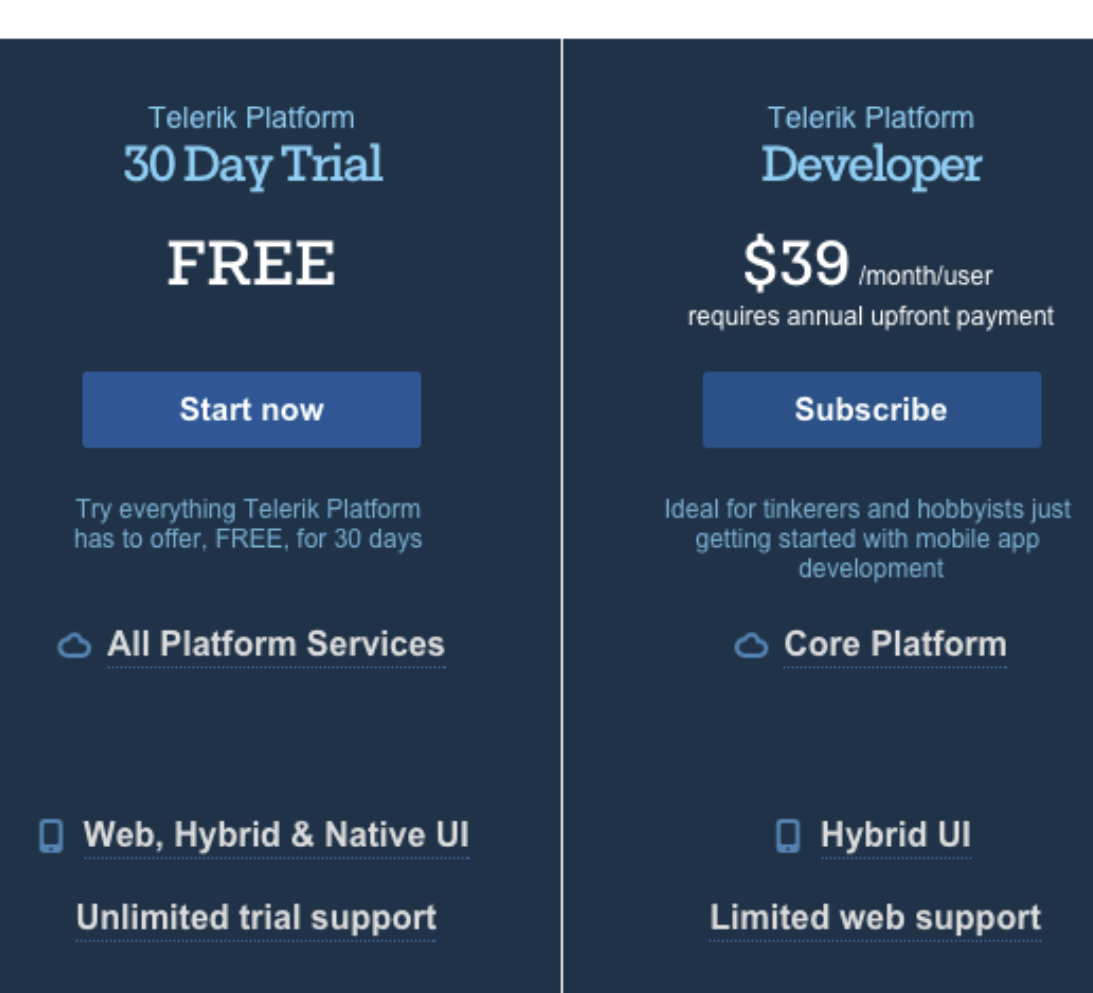

**Telerik Platform** Professional **PORTOSY** 

\$79 /month/user requires annual upfront payment

#### **Subscribe**

For professional developers and small teams building full-featured employee and consumer apps

### ○ Core Platform

+ Advanced Cloud Services + Direct App Store Deployment

#### **Q** Hybrid & Native UI

**Limited web support** 

### **Telerik Platform Business**

 $$149$ /month/user requires annual upfront payment

**Subscribe** 

For developers and large teams building advanced apps connected to business data

### $\circlearrowright$  Pro Platform

- + Active Directory Integration
- + Enterprise Data Connectors + Private App Distribution

□ Web, Hybrid & Native UI

Unlimited web support

# **NativeScript CLI**

- Free and open source
- https://github.com/nativescript/nativescript-cli

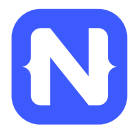

# **NativeScript CLI requirements**

• https://github.com/nativescript/nativescriptcli#system-requirements

### • JDK, Apache Ant, Android SDK

• Xcode, Xcode CLI tools, iOS SDK

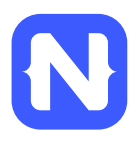

# **Starting a new project**

- $$$  npm install -g nativescript
- \$ tns create hello-world
- \$ cd hello-world

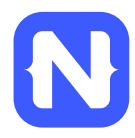

# **Running on iOS**

\$ tns platform add ios  $$$  tns run ios --emulator

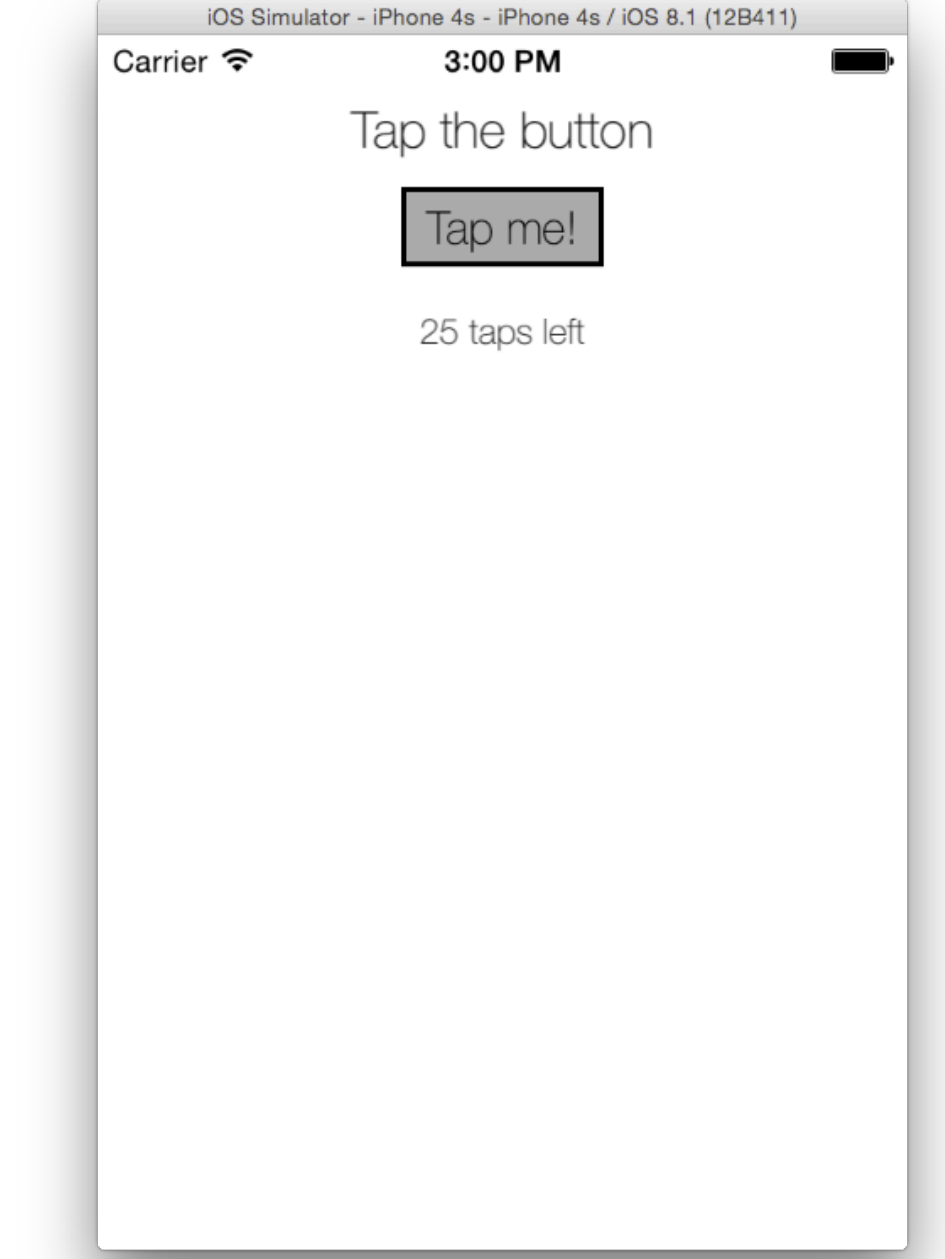

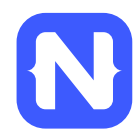

# **Running on Android**

\$ tns platform add android  $$$  tns run android --emulator

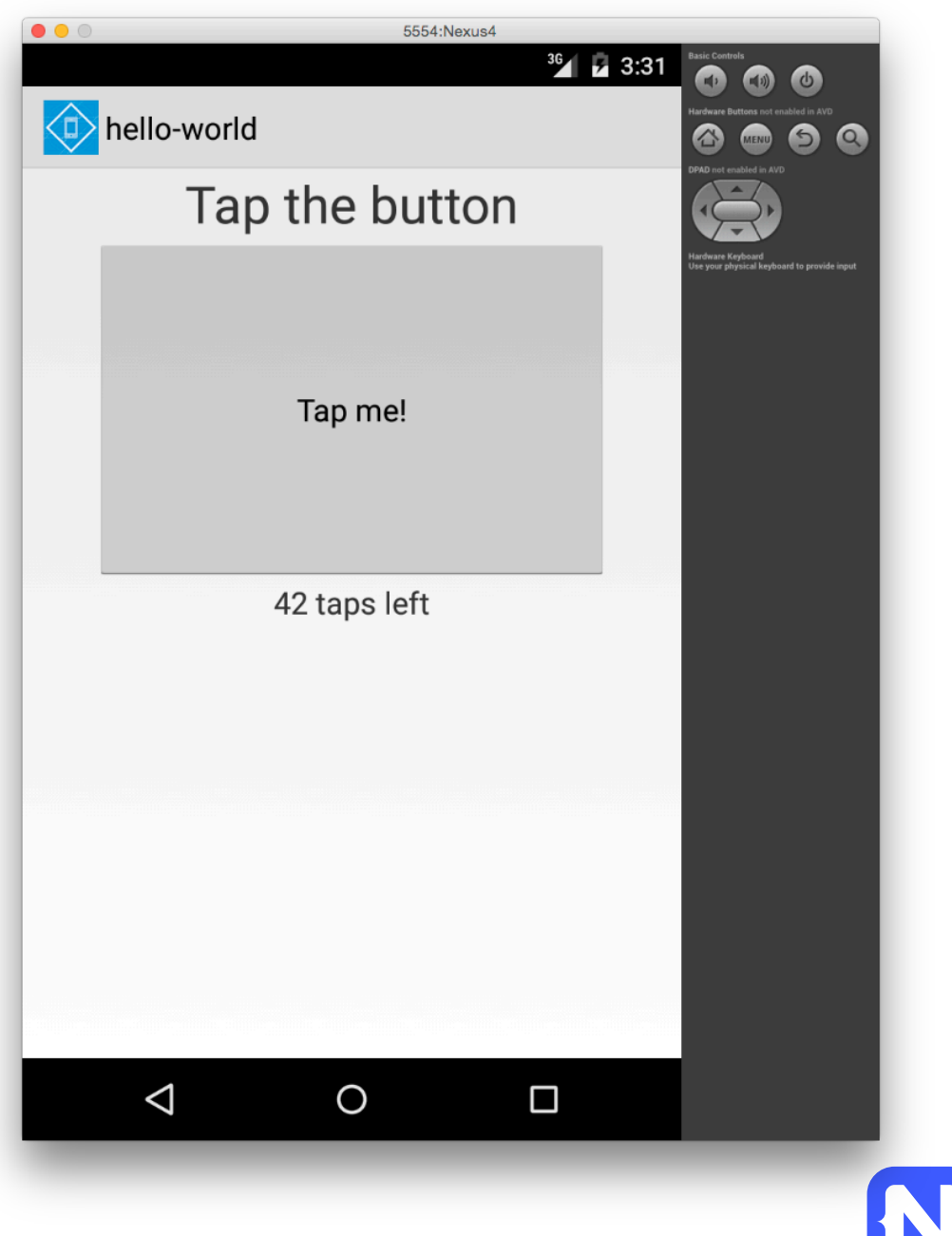

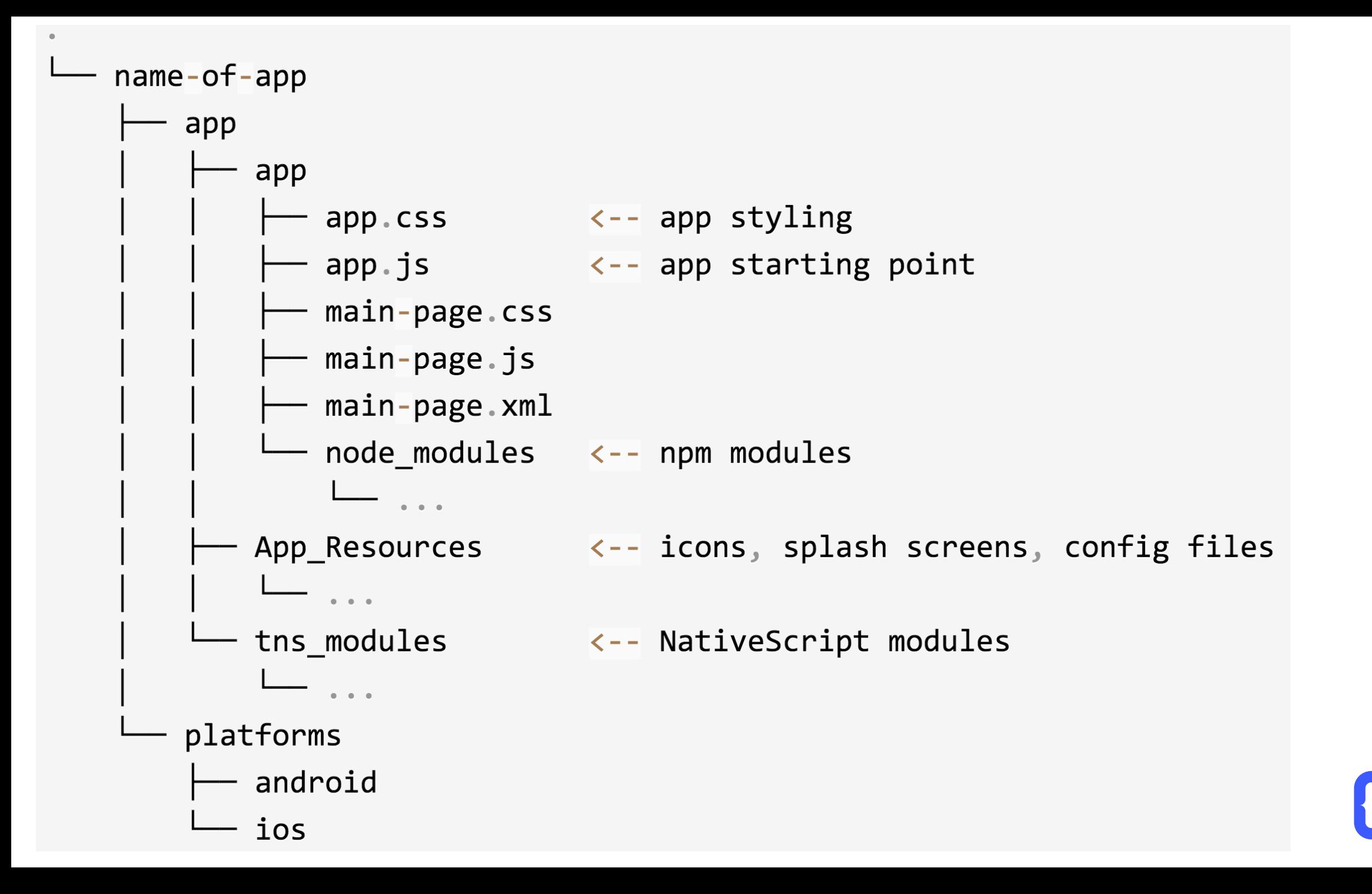

## **app.js**

```
var application = require( "application" );
application.mainModule = "main-page";application.start();
```
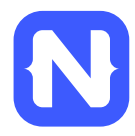

## **Pages**

- XML markup structure
- Elements (e.g.  $<$ Page>,  $<$ Label>) are TNS modules

```
\langle \text{Page}\rangle<Label text="hello world" />
\langle/Page>
```
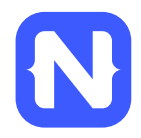

# **Data binding**

```
<Page loaded="load">
     \langleLabel text="hello world" \langle \rangle\langle/Page>
```

```
exports. load = function(args) {
    args.object.bindingContext = { message: "hello world" };
```
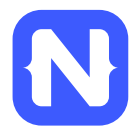

# **Data binding improved**

var observableModule = require( "data/observable"  $);$ 

```
exports. load = function(args) {
    var data = new observableModule.Observable();
    data.set( "message", "hello world" );
    args. object. bindingContext = data;
```
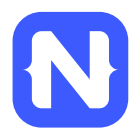

## **CSS**

γ

Label  $\{$ color: red; font-size: 20; width: 200;  $margin: 20;$ 

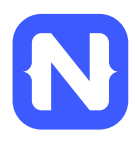

http://docs.nativescript.org/styling#supportedproperties

# **Supported Properties**

This is the list of the properties that can be set in CSS or through the style property of each View:

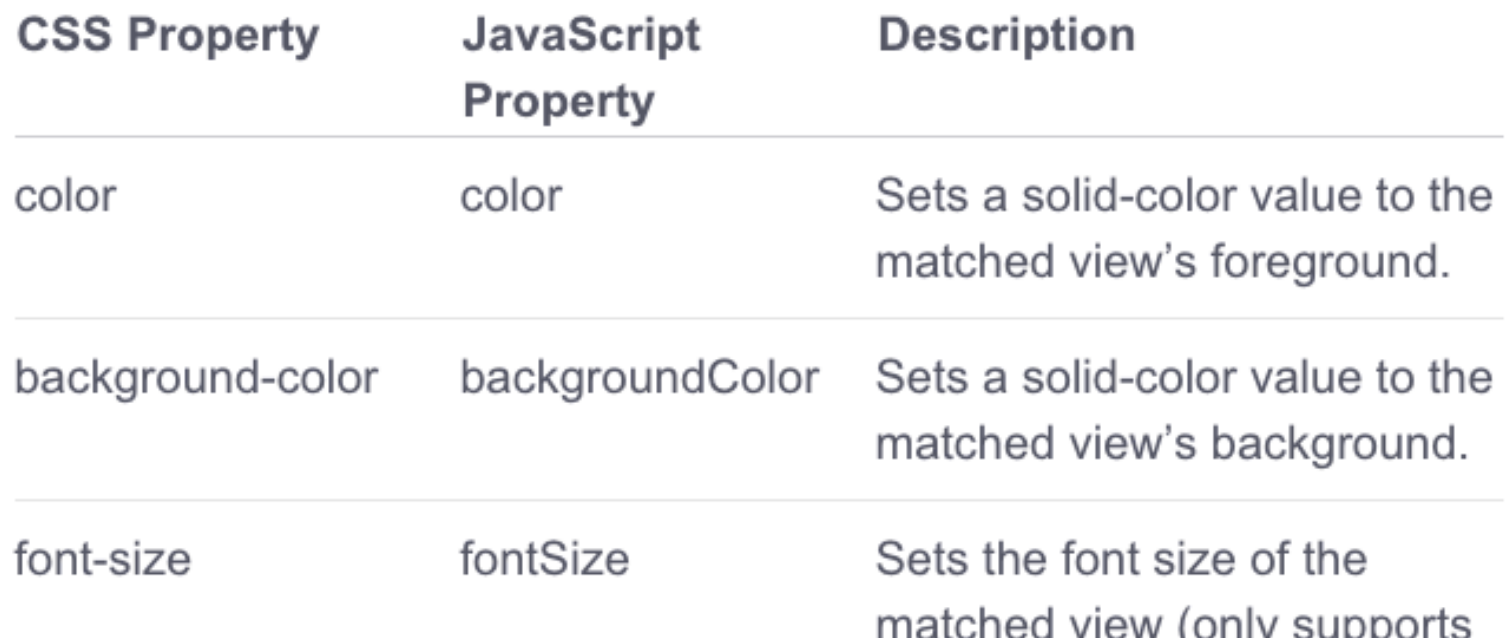

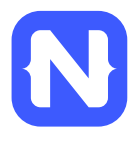

## **Demo time!**

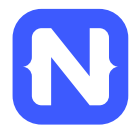

## **Contribute!** (nativescript.org/contribute)

**Contributing to NativeScript** 

Thank you for your interest in contributing to the NativeScript project!

Anyone wishing to contribute to the NativeScript project MUST read & sign the NativeScript Contribution License Agreement. The NativeScript team cannot accept pull requests from users who have not signed the CLA first.

NativeScript is a complex framework, involving cross-platform modules, a Command-Line Interface and platform-specific runtimes. Each of these follows a specific technology, therefore the contribution instructions are different for each.

Please, visit these repositories for detailed contribution quidelines: Cross-Platform modules Command-Line Interface Android-Runtime iOS-Runtime

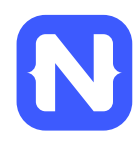

# Follow NativeScript  $\left\{\sum\right\}$

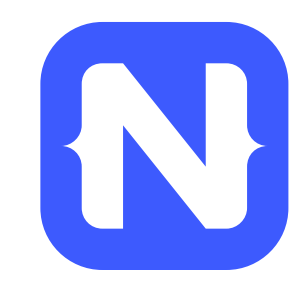

- **@nativescript**
- https://nativescript.org/blog

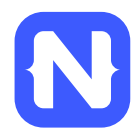

# **Questions?**

· TJ VanToll | @tjvantoll

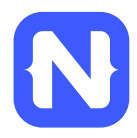

## **Thanks!**

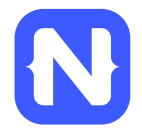